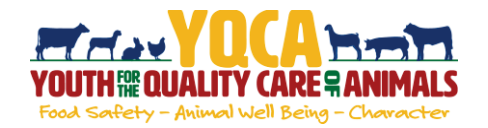

### **Creating And Logging Into A YQCA Account**

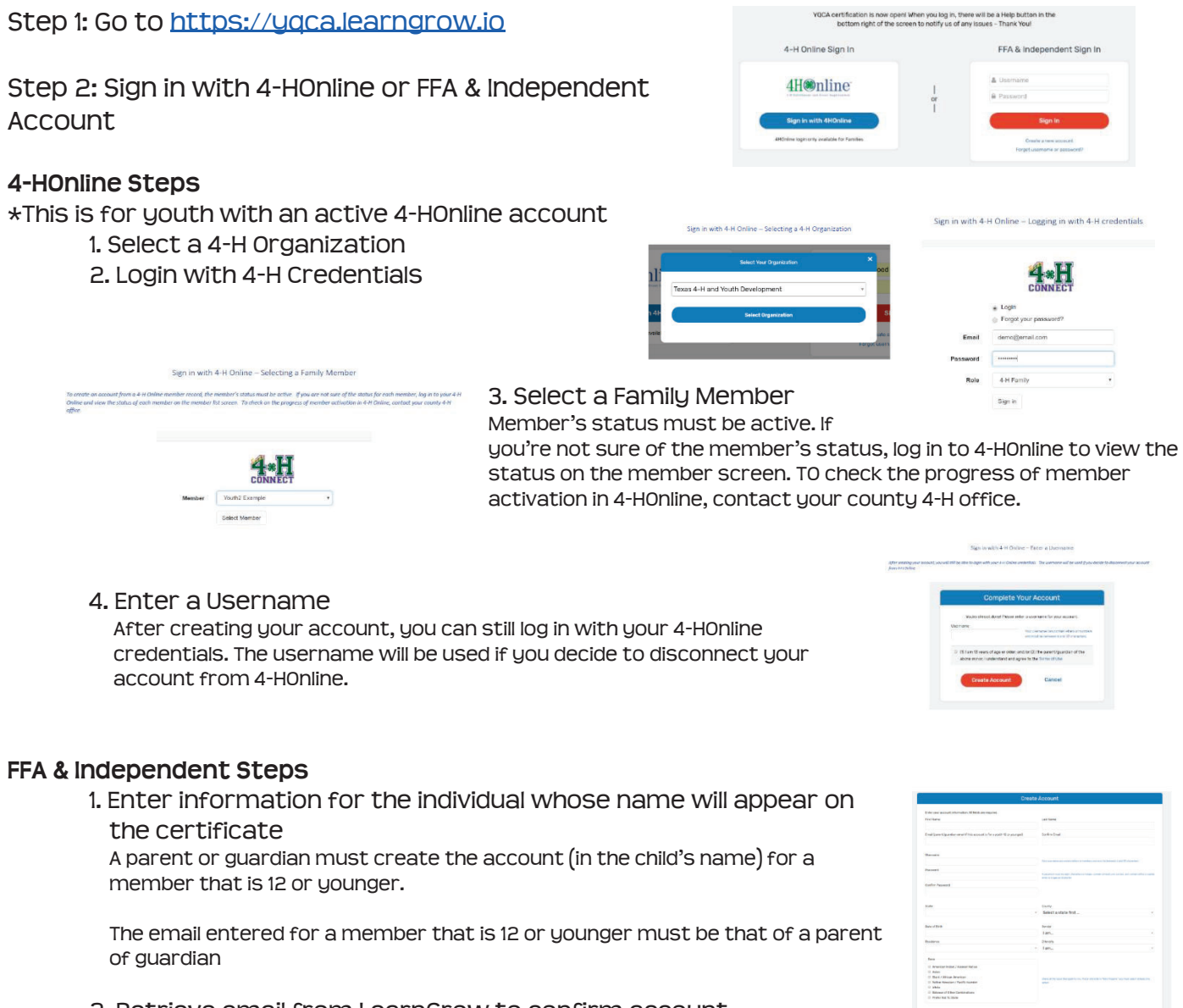

#### 2. Retrieve email from LearnGrow to confirm account

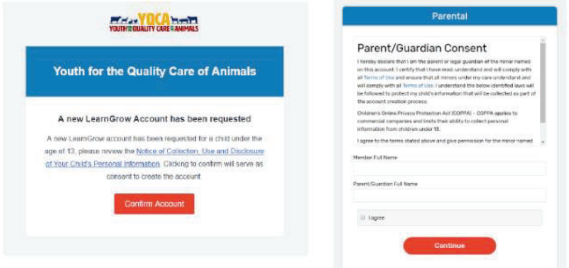

3. Have parent/guardian complete parental consent

4. Have parent/guardian consent to data sharing

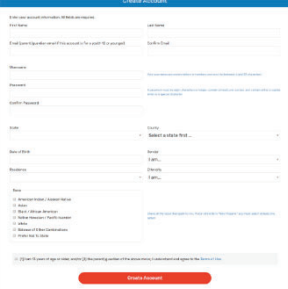

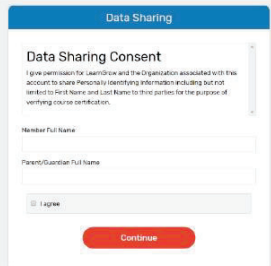

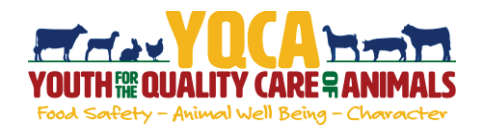

## **Purchasing A Web-based Training**

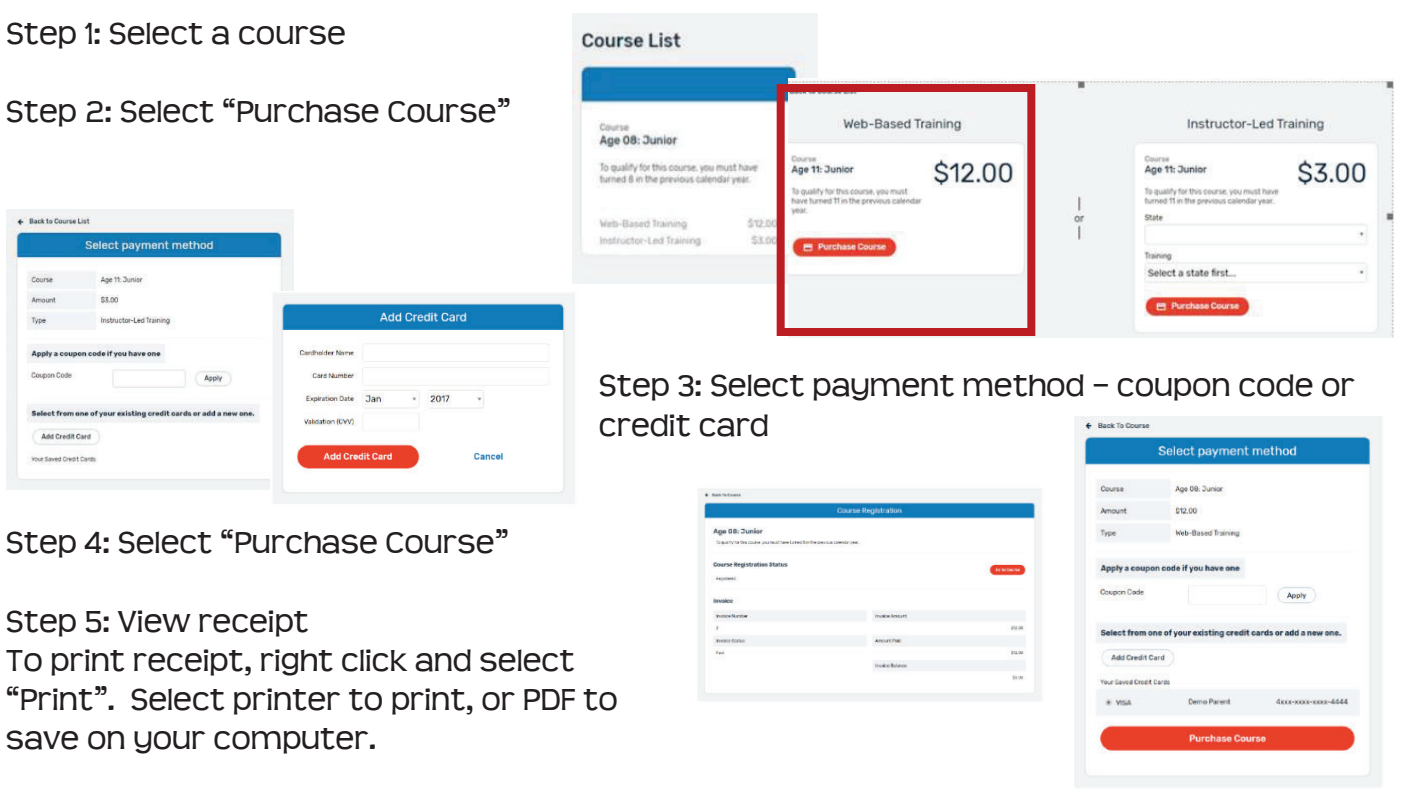

Step 6: Use the email sent after the course is purchased to access the pre-course survey

### **Completing A Web-based Training**

Must pass 3 quizzes - Animal Well-Being, Food Safety, and Life Skills

Select a Knowledge Builder and Skills Lab to gain knowledge and test your skill

Status will show throughout to track progress

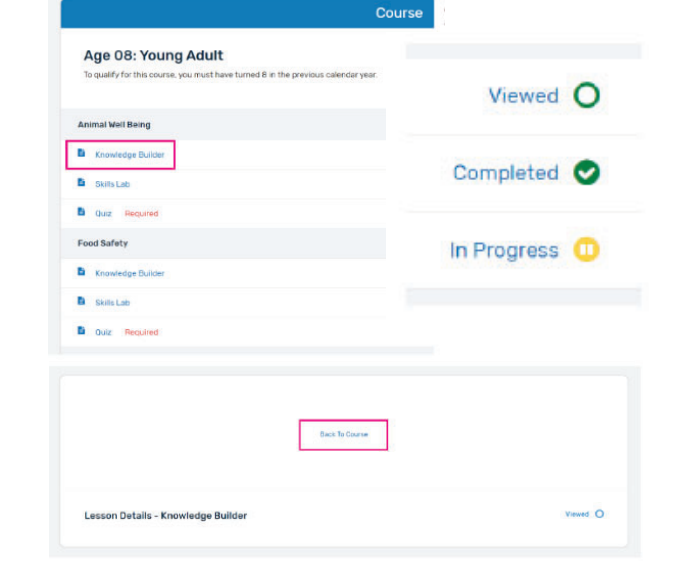

Back to Course: Will return user to menu page to select another Knowledge Builder, Skills Lab or Quiz

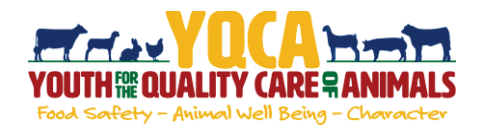

### **Registration Cancellation**

If the course has not yet started or the instructor-led training date passed, the registration can be cancelled.

Step 1: Select the course from the "Course List" page. In the bottom of the box, it will state the type of training instead of the training options and prices.

Step 2: Confirm the status says "Status: Registered". If the status says "Complete" or "Failed", it is too late to cancel the registration.

Step 3: In the box that states, "If you no longer wish to take this course, you can cancel your registration any time before starting your first session", select "Cancel Registration".

Step 4: Confirm you are canceling the correct course and select "Cancel Registration".

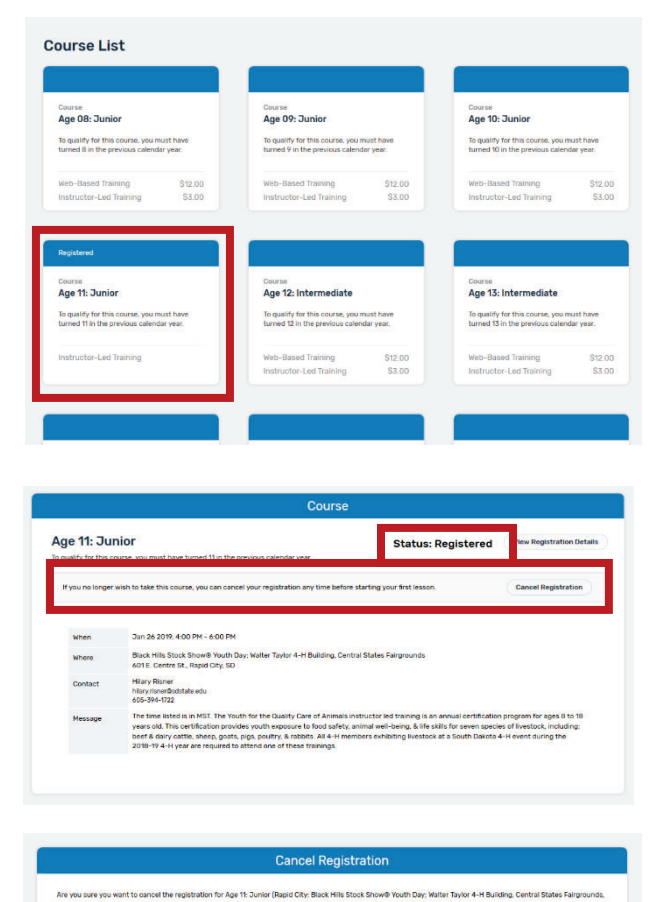

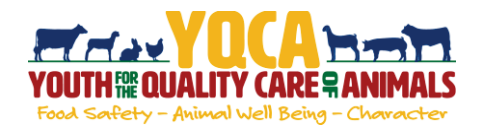

## **Printing Certification**

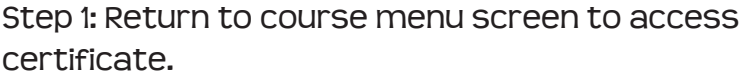

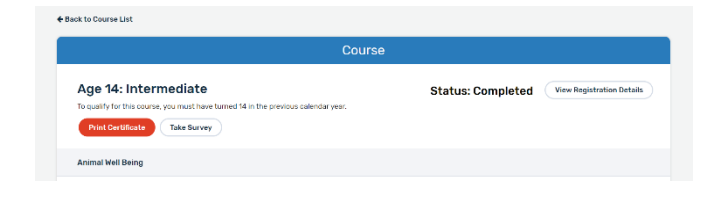

Date Completed \_\_ 09/30/2019 Completion Method Web-Based<br>Expires On 09/30/2020 Certificate Number 1947378986

Certificate of Completion **YOUTH REQUALITY CARE RANIMALS** This Certifies That **Cara White** HAS SUCCESSFULLY COMPLETED **Instructor Training** 

 $0 \pm 6$ 

 $\bullet$  $\bullet$ 

Certificate can be downloaded as a PDF to save locally and/or send electronically.

To print PDF, select printer icon and send to local printer.

Once downloaded, use one of the two approaches below to save the file to a designated location on your computer.

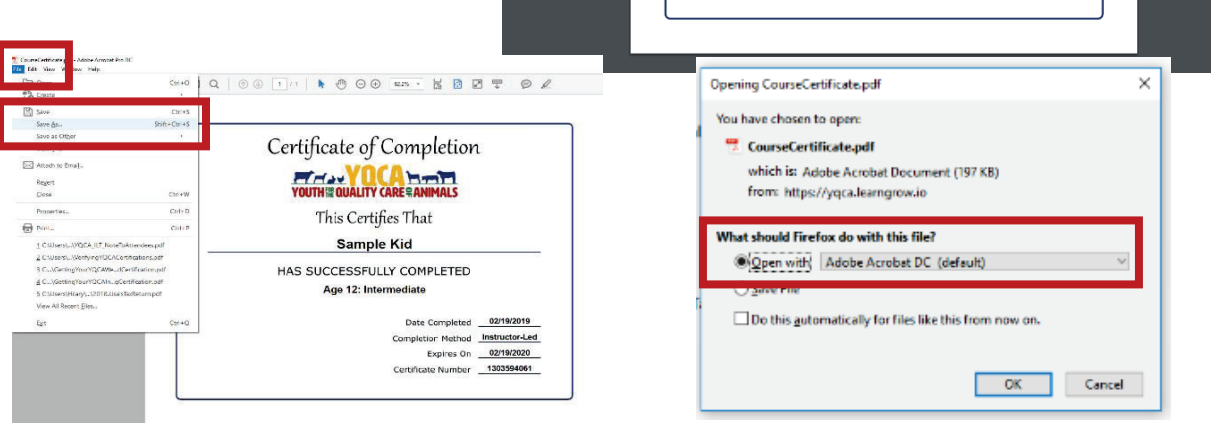

Step 2: Select "Take Survey" to access post-course survey.

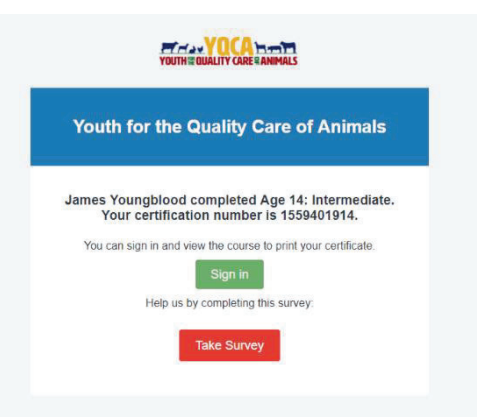